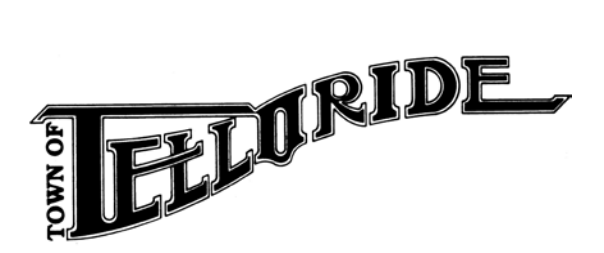

**NOTICE OF PUBLIC HEARING Before The HISTORIC AND ARCHITECTURAL REVIEW COMMISSION (HARC)**

February 24, 2021

Dear Property Owner,

You are receiving this public notice as required by the Town of Telluride Historic and Architectural Review Commission (HARC) because you own property within 150 feet of a proposed development. Notice is hereby given that on **March 17, 2021 at 5:30 PM** or as soon as possible thereafter, via virtual meeting at www.Zoom.us > click "Join A Meeting"; or by Phone at 1-301-715-8592 or 1-253-215-8782; Meeting ID: 913 1559 6965; Passcode: 331967, or at such other time and place as this hearing may be adjourned, a public hearing will be held to consider:

## **PROJECT TITLE:** 239 E. Galena

**SUMMARY:** Consideration of an application for a Small Scale addition to an existing building in the Historic Residential zone district which will increase the structure's floor area by more than 25% and result in a building which will contain more than 1,000 but less than 2,500 square feet of floor area, pursuant to LUC 7-203.B.4

**LEGAL DESCRIPTION:** The East 33.75 Feet of Lots 1 and 3, Block 33, Town of Telluride **ADDRESS:** 239 E. Galena Ave.

**ZONE DISTRICT:** Historic Residential **OWNER:** Linda Durakis and William R. Green **APPLICANT:** Narcis Tudor **STAFF MEMBER:** Jonna Wensel, Historic Preservation Director

## **Web Link to View Proposed Development Plans:**

Proposed plans and the staff memo are posted here on the Wednesday prior to the meeting. <https://www.telluride-co.gov/100/Historic-and-Architectural-Review-Commis>

## **To Submit Comments On This Proposal:**

Via e-mail: [jwensel@telluride-co.gov](mailto:jwensel@telluride-co.gov) Or by surface mail to: Town of Telluride Historic and Architectural Review Commission PO Box 397 Telluride, CO. 81435

Written comments must be received by the Town by 10 a.m. on Wednesday the week prior to the hearing for inclusion in the packet. After the deadline, comments will be distributed at the time of the hearing.

## **Vicinity Map**

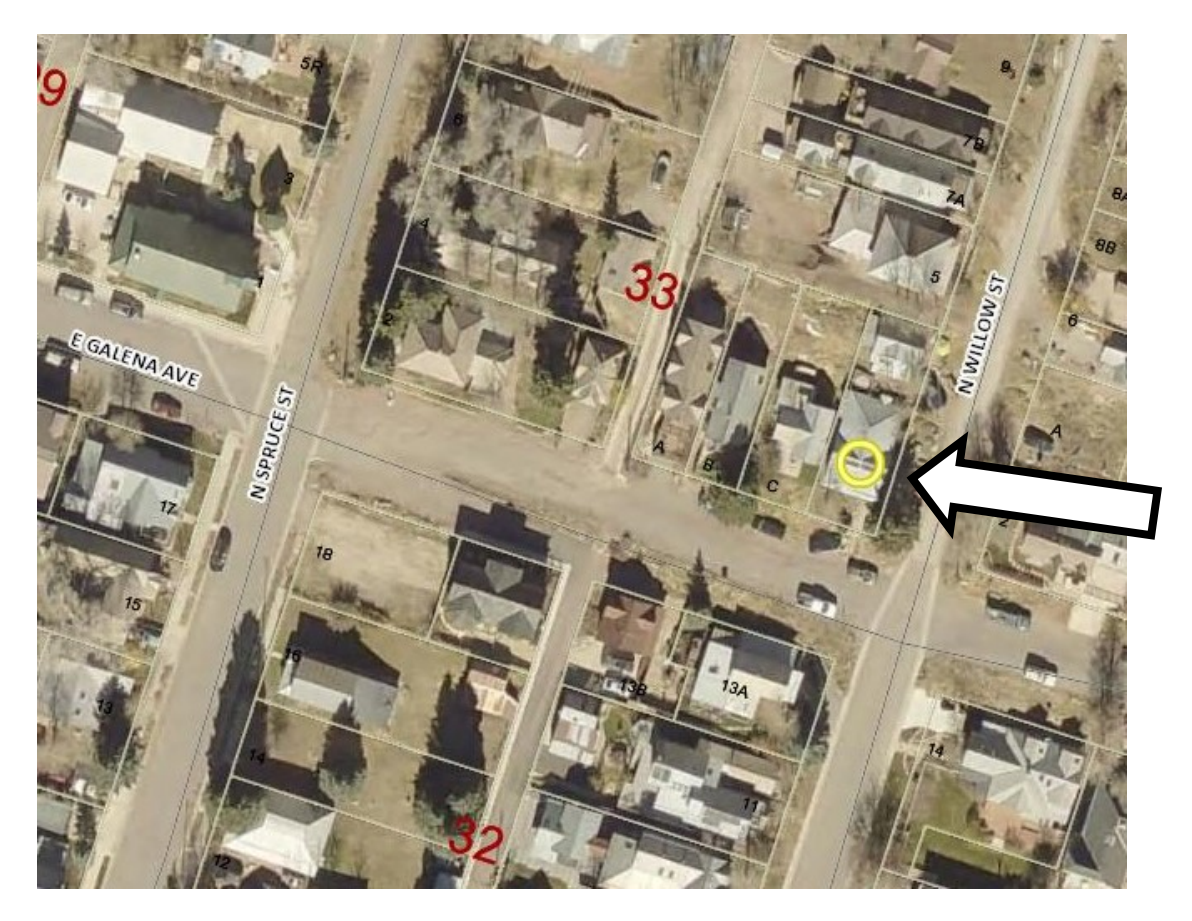

To access the public notice, including links to the meeting packet, scan the QR Code below with your smart phone or tablet.

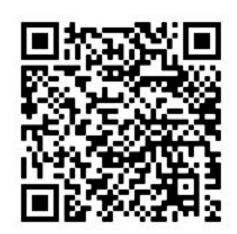

**How to Scan a QR Code on an iPhone or Android:**

**1. Open the Camera app on your smart phone or tablet.**

**2. Then point your smart phone or tablet at the QR code to scan it.** You don't have to fill the entire screen, but make sure that all four corners of the QR code are in view. Once you correctly scan the QR code, a pop-up notification will appear on top of your screen.

**3. Finally, tap the pop-up notification at the top of your screen.** This will run the action contained in the QR code and send you to a website.